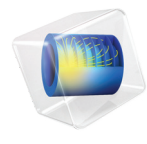

# 简介 等离子体模块

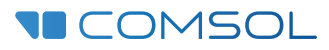

5.6

# 等离子体模块简介

© 1998–2018 COMSOL 版权所有

受 [cn.comsol.com/patents](http://cn.comsol.com/patents/) 中列出的专利和美国专利 7,519,518、 7,596,474、 7,623,991、 8,219,373、 8,457,932、8,954,302、9,098,106、9,146,652、9,323,503、9,372,673 及 9,454,625 的保护。专利申 请中。

本文档和本文所述的程序根据 COMSOL 软件许可协议 [\(cn.comsol.com/comsol-license-agreement](http://cn.comsol.com/comsol-license-agreement/)) 提 供,且仅能按照许可协议的条款进行使用和复制。

COMSOL、 COMSOL 徽标、 COMSOL Multiphysics、 COMSOL Desktop、 COMSOL Server 和 LiveLink 为 COMSOL AB 公司的注册商标或商标。所有其他商标均为其各自所有者的财产, COMSOL AB 公司及其子公司和产品不与上述商标所有者相关联,亦不由其担保、赞助或支持。相关商标所有者 的列表请参见 [cn.comsol.com/trademarks](http://cn.comsol.com/trademarks)。

#### 版本 : COMSOL 5.5

# 联系信息

请访问 "联系 COMSOL"页面 [cn.comsol.com/contact](http://cn.comsol.com/contact/),以提交一般查询、联系技术支 持或搜索我们的联系地址及号码。您还可以访问全球销售办事处页面 [cn.comsol.com/contact/offices](http://cn.comsol.com/contact/offices/),以获取地址和联系信息。

如需联系技术支持,可访问 COMSOL Access 页面并填写在线申请表,位于: [cn.comsol.com/support/case](http://cn.comsol.com/support/case/) 页面。其他有用的链接还包括:

- 技术支持中心: [cn.comsol.com/support](http://cn.comsol.com/support/)
- 产品下载: [cn.comsol.com/product-download](http://cn.comsol.com/product-download/)
- 产品更新: [cn.comsol.com/support/updates](http://cn.comsol.com/support/updates/)
- COMSOL 博客: [cn.comsol.com/blogs](http://cn.comsol.com/blogs/)
- 用户论坛: [cn.comsol.com/community](http://cn.comsol.com/community/)
- 活动: [cn.comsol.com/events](http://cn.comsol.com/events/)
- COMSOL 视频中心: [cn.comsol.com/video](http://cn.comsol.com/video/)
- 技术支持知识库: [cn.comsol.com/support/knowledgebase](http://cn.comsol.com/support/knowledgebase/)

文档编号: CM021402

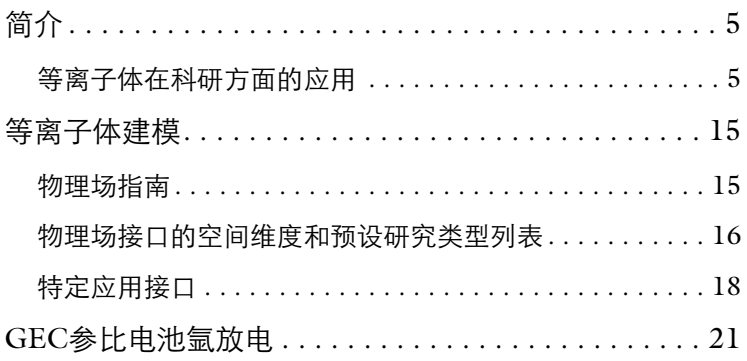

<span id="page-4-0"></span>等离子体模块是用于对低温等离子体源和系统进行建模和模拟的专业工具。借 助它,工程师或科学家可以探究物理放电机理或用于评估现有或未来设计的性 能。本模块可用于分析一维、二维、三维等所有空间维度的问题,尽管在等离 子体仿真中很少进行三维建模分析。等离子体系统由于其自身的特点,具有非 常复杂、高度非线性的特征,即使电磁场或化学物质发生微小变化都会引起等 离子体放电特性发生显著的变化。

低温等离子体放电过程包含流体动力学、反应工程、动力学、热传递、质量传 递和电磁等现象。等离子体模块是用来分析非平衡放电和平衡放电的专用工 具,它涉及广泛的工程领域。

等离子体模块内置一系列物理场接口,以便对相关系统进行建模,并提供大量 的案例模型、文档和详尽的手册。本模块的用户主要为从事与低温等离子体放 电物理相关研究的工程师和研发工作者。

## <span id="page-4-1"></span>等离子体在科研方面的应用

用户感兴趣的等离子体放电包含很多类型,它们之间的主要区别在于电子和场 之间的能量转换机制不同。本章主要讨论以下类型的等离子体放电:

- **•** [直流放电](#page-4-2)
- **•** [电感耦合等离子体](#page-6-0)
- **•** [电容耦合等离子体](#page-8-0)
- **•** [微波等离子体](#page-9-0)
- **•** 等离子体 [增强化学气相沉积](#page-10-0)
- **•** [介质阻挡放电](#page-11-0)
- **•** [空间推进器及磁控溅射](#page-12-0)
- **•** [平衡放电](#page-13-0)

#### <span id="page-4-2"></span>直流放电

直流 (DC) 放电通过离子轰击阴极产生二次电子发射来维持,阴极的发射电子 由于阴极区域的势降进一步加速运动形成大量等离子体。电子获取足够的能量 就可以电离背景空气,形成新的电子 - 离子对。最后电子到达阳极,离子到达

阴极并继续碰撞产生新的二次电子发射。如果没有二次电子发射就无法维持直 流放电过程。

根据不同操作条件和几何形状,直流放电可能存在几个不同放电区域。典型的 直流放电描述如下:阴极辉光 (阴极势降)区域主要集中在电势降发生的区 域,该区域由于高度离子化形成放电电流,其中电子密度和通量成指数量级增 长 ([参考文献](#page-19-0) 5)。负辉光和法拉第空间区域连接阴极辉光到阳极,在该区域 由于电场很弱,电子温度急剧下降。在阳极区域放电一般是非常均匀的,由于 双极场的存在,产生的电子 - 离子对沿发射方向消失在壁面上 ([参考文献](#page-19-0) 5)。

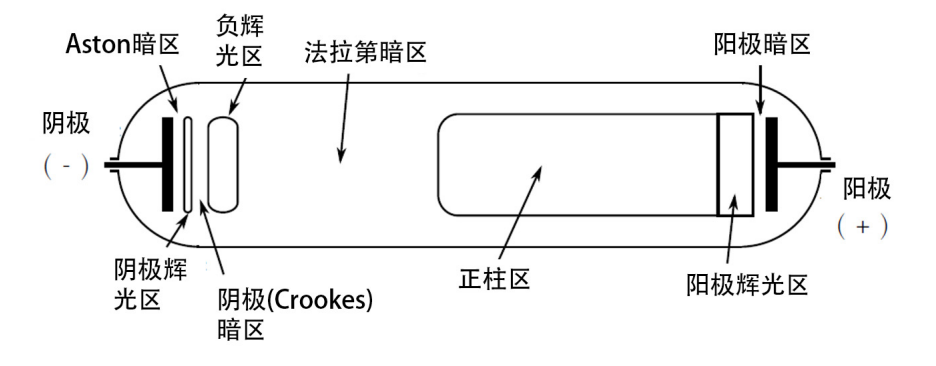

图示为典型的直流放电过程的重要区域,[参考文献](#page-19-0) 5

尤其在高压情况下,直流放电更容易产生电弧。实际上,如果不希望产生电 弧,可以在电源和阴极之间放置镇流电阻器或串联 RC 电路。由于阴极放电电 流的增加,通过 RC 电路可以降低施加在阴极上的电压。如果镇流器电阻足够 大,将会维持均匀、平滑的直流放电而不会产生电弧。整个过程中直流放电的 压力一般维持在从 10Pa 到一个大气压范围内, 施加电压一般维持在几百伏特 到几千伏特。

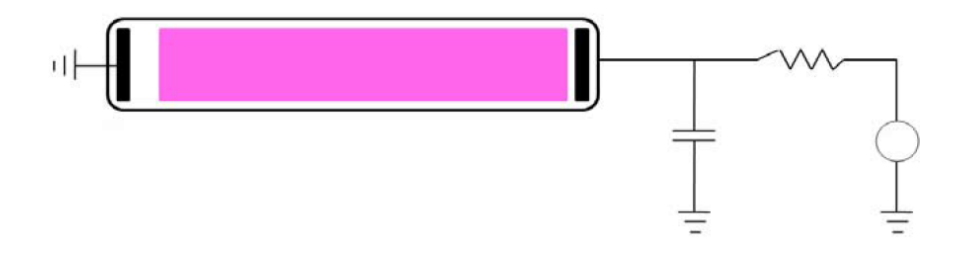

图示为阳极直流放电,包含一个外部电路,其中一个镇流电阻和串联耦合电容 器用于防止放电起弧。

## <span id="page-6-0"></span>电感耦合等离子体

电感耦合等离子体 (ICP) 作为热等离子体首次出现在上世纪 60 年代的镀膜设 备中[,参考文献](#page-19-1) 4。这些设备工作在 0.1 个大气压范围内,产生 10000K 数量 级的气体温度。上世纪 90 年代, ICP 作为大型半导体晶片制备工艺在薄膜加 工行业广受欢迎。这些等离子体在低压条件下操作 — 0.002-1 托 (压强单位, 760 托 =1 个标准大气压) — 得到的温度保持在室温范围。由于低压 ICP 能够 在较大容积范围内产生相对均匀的等离子体密度,因此这种方式极具吸引力。 它的等离子体密度相当高,大约在  $10^{18} 1/m^3$ 左右, 因此能产生较大的离子通 量到达晶片表面。一般考虑法拉第电磁屏蔽来减少等离子体与驱动线圈之间的 电容耦合效应。同时还会降低离子轰击在介质窗口上的几率,进而减少腔室老 化和污染的可能性。下图显示一些典型的 ICP 配置。

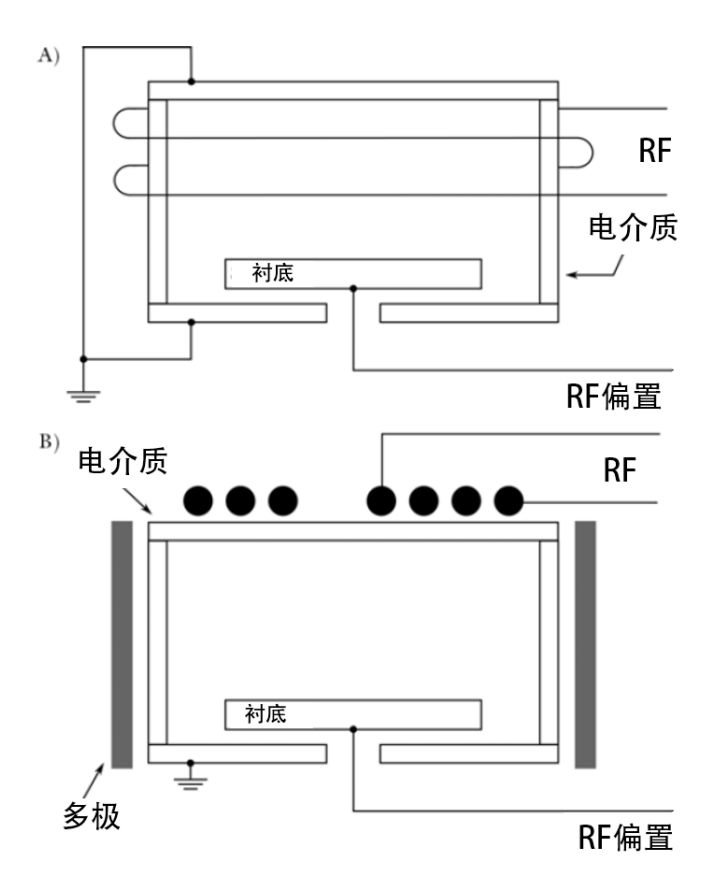

半导体加工工业领域的 *ICP* 原理图,[参考文献](#page-19-0) 5。

从电磁场的角度来看,电感耦合等离子体过程就像一个变压器,其中驱动线圈 占主要影响因素,等离子体行为占次要因素。线圈中的电流在等离子体中产生 感应电流,后者引起线圈中电子沿相反方向运动,形成线圈中的电流,从而感 应出与线圈电流方向相反的电流。线圈与等离子体之间是强耦合关系。电子的 加热效应只发生在等离子体的集肤深度范围内,等离子体密度或激励的电流频 率越高,电磁场沉积在电子上的体积功率比越小。线圈的设计和工作频率应该 满足反应体系内等离子体均匀分布的条件,也就意味着电磁能量必须尽可能均 匀地沉积在等离子体上。

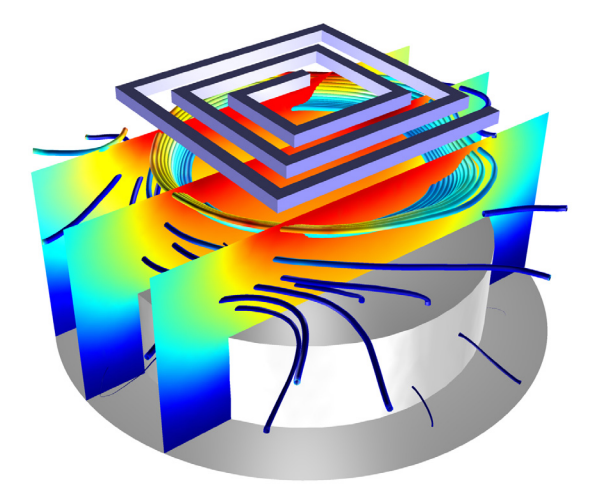

电感耦合等离子体:切面图表示电子温度,流线表示等离子体中的感应电流密度。通过 一个矩形单螺旋线圈激励和维持等离子体。

## <span id="page-8-0"></span>电容耦合等离子体

电容耦合等离子体 (CCP) 常 用于半导体加工工艺中对半 导体晶片进行绝缘涂层。典 型的 CCP 配置如右图所示。 与直流放电不同,在电极表 面覆有一层绝缘材料,当正 负电荷集聚时会发生剧烈反 应。通过在电极上添加频率 为 100kHz 到 100MHz 的正 弦驱动电压,无需二次电子 发射即可维持放电过程 [\(参](#page-19-1) [考文献](#page-19-1) 4)。由于电子质量很

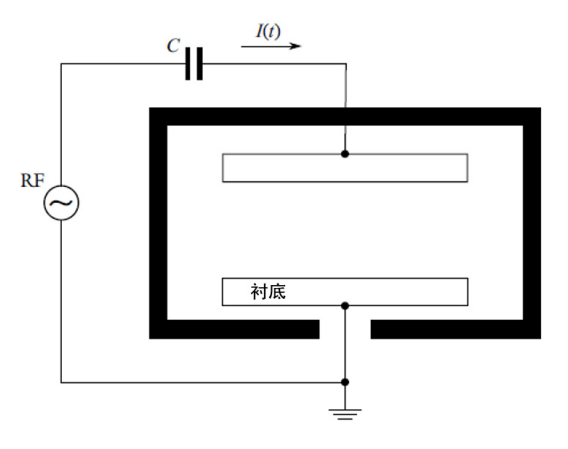

轻,它们随电场的变化几乎是瞬时的。能量从场传递到电子来维持等离子体发 射过程。由于离子的质量远大于电子,它们的响应时间与平均电场变化一致。 在此过程中,能量到电子的传递过程高度非线性,其变化频率并不是简单地两 倍于角频率。

电容耦合等离子体的具体工作条件包括:驱动电压 100-1000V,压力条件 2-200Pa, 区域中的电子密度  $10^{15} - 10^{17}$   $1/m^3$ , 电子温度的量级 2-20eV, 工 作频率 13.56MHz 等, 这是工业、科技、医疗领域的通用频率之一。

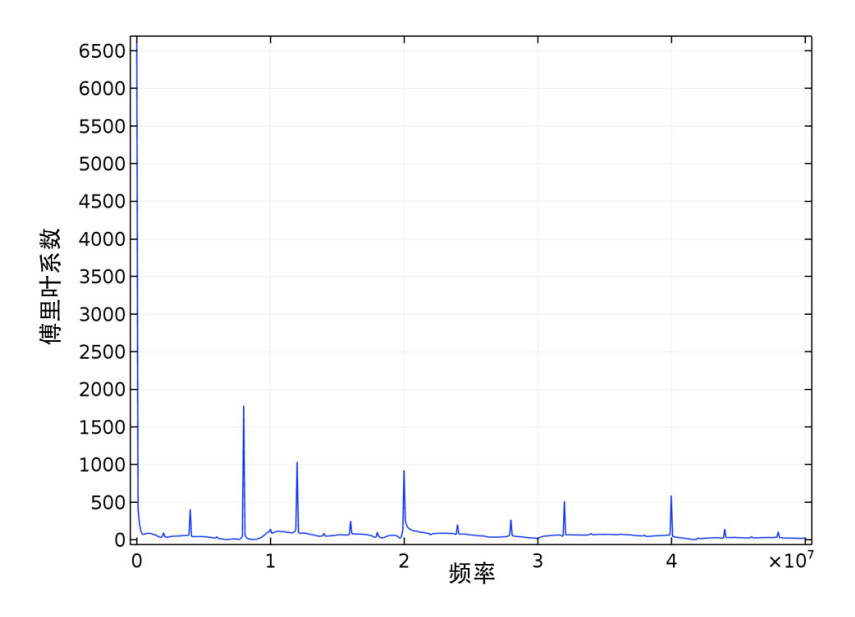

多重频率电容耦合等离子体中功率沉积的频谱。在多个不同频率下出现功率沉积,表明 能量从场到电子传递过程的复杂机理。

## <span id="page-9-0"></span>微波等离子体

微波等离子体或微波加热放电是电磁波渗透到等离子体中,电子从电磁波中获 取能量维持放电。微波等离子的物理机制根据电磁波 TE (面外电场偏振)模 式还是 TM (面内电场偏振)模式传播存在较大区别。在二维轴对称模型中, TE 模式意味着计算电场只在方位角方向存在分量, TM 模式意味着电场在面 内沿 r 和 z 方向均存在分量。这两种情况下,当电子密度超过临界数值 (对于 氩气,密度在  $7.6x10^{16}$   $1/m^3$ 、频率在 2.45 GHz 附近)时, 电磁波不可能渗 透到等离子体区域。下图中的等值线对应临界电子密度大小,电磁波到达该区 域后就消失了。这就意味着在该狭小区域内电磁波能量被吸收掉,从而引起模 型出现数值不稳定。微波等离子体的压力范围很宽泛。对于电子回旋共振 (ECR) 等离子体,压力一般在 1Pa 或更低。对于无电子回旋共振 (非 ECR) 等离子体,典型的压力范围在 100Pa 至一个大气压范围内。功率范围也从几瓦

10 |

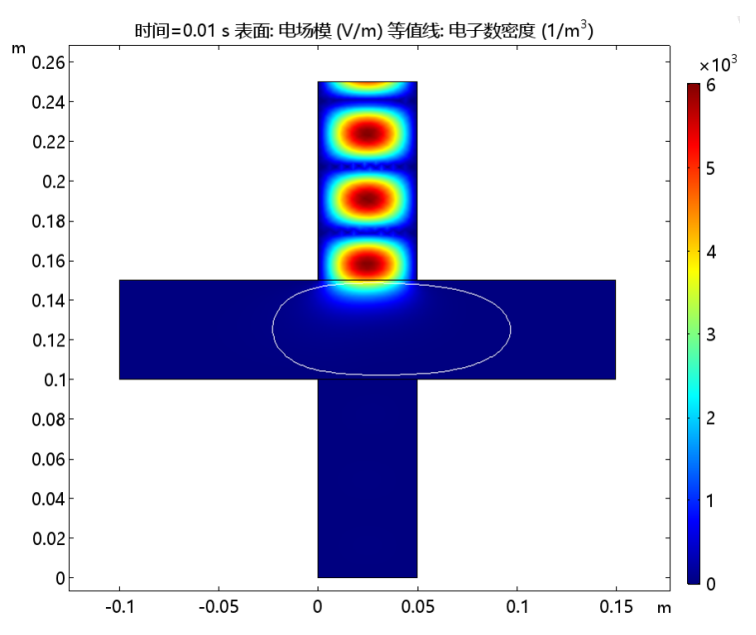

特一路攀升到几千瓦特。由于微波功率器件成本低廉,微波等离子体技术广受 欢迎。

在交叉配置的微波等离子体反应器中的电场 (表面) 和临界电子密度 (白色等值线) 分布图。

## <span id="page-10-0"></span>等离子体 **-**增 强化学气相沉积

等离子体 - 增强化学气相沉积 (PECVD) 是发生在化学反应过程中的放电过程。 作为传统的化学气相沉积的替代技术, PECVD 可以产生加速镀膜过程的激发 粒子,无需很高的温度。例如,在硅烷等离子体中进行硅沉积时,电子的碰撞 反应会使硅烷分解为活性很高的氢化硅和氢气。同样,与气相反应同等重要的 是在晶片上发生的复杂的表面反应。典型的 PECVD 反应器是电感耦合等离子 体电感耦合等离子体,同样适用于微波等离子体。

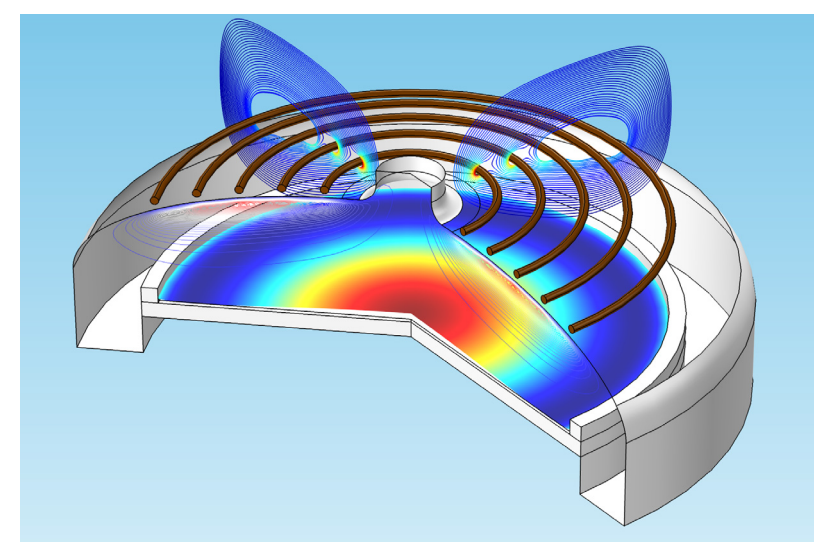

硅烷等离子体在晶片 (表面)上进行硅沉积的 *PECVD* 模型。从容器的顶部喷头通入硅 烷,受到电子的碰撞分解为基本粒子,整个过程通过感应加热来维持。

## <span id="page-11-0"></span>介质阻挡放电

介质阻挡放电 (DBD) 用途众多,包括等离子体发光、 LCD 显示、臭氧生成以 及表面改性等。介质阻挡放电的产生机理如下所示:在两个介质板中间存在较 小的空气间隙,一般该间隙尺寸小于 1 毫米。在其中一个介质板上施加正弦电 压,另一个介质板电势接地。当施加在顶部介质板上的电势增加时,板间空隙 中的电场增强。空隙中的自由电子在电场作用下加速运动,如果电势足够大, 就会获得达到空气电离的足够能量。在这种情况下,会诱发级联效应,在一纳 秒时间尺度内空隙中的自由电子数目成指数倍数增加。碰撞电离产生的电子沿 着电场相反方向,高速冲向其中一个介质板。在电子碰撞电离过程中会产生同 样数目的离子 (离子与电子必须成对出现,才能够满足整个区域的电荷守 恒)。电离的离子沿电场方向冲向另一个介质板。最后两种相反的电荷在介质 板表面不断累积,形成对空隙中气体的电场屏蔽。实际上,分布在间隙上的电 场不会超过击穿场强 (其大小取决于气体压力大小)。同时击穿电压与介质材

料表面属性成函数关系。表面电荷累积会暂时中止放电过程,直到电场方向改 变,器件沿相反方向重复上述过程。

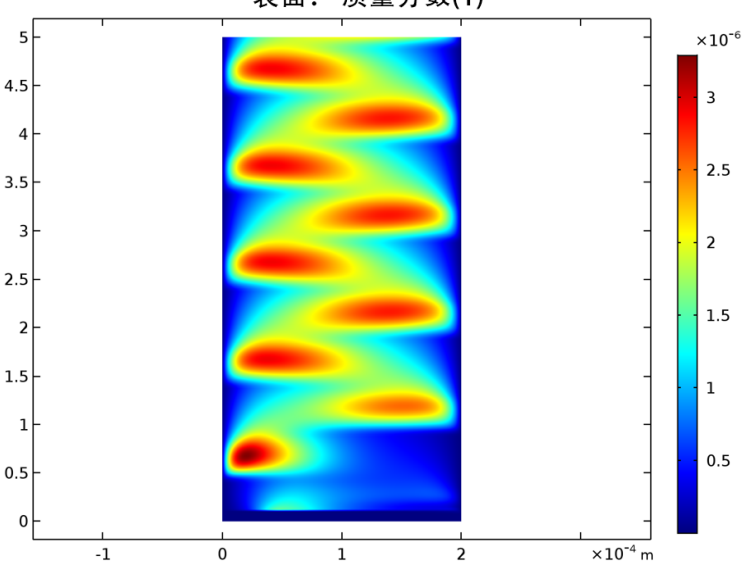

表面: 质量分数(1)

介质阻挡放电:氩气在介质阻挡放电中激发的电子质量分数分布图。其中, *x* 轴表示空 间, *y* 轴表示时间,应用频率为 *10kHz*。

一般介质阳挡放电的工作气压在 0.1-3 个大气压, 施加电压在 1-100kV, 工作 频率从千赫兹到兆赫兹。阻挡介质由石英、玻璃或陶瓷材料等组成, 电极间空 隙一般从 100 微米到几个毫米级别。

#### <span id="page-12-0"></span>空间推进器及磁控溅射

磁控管和空间推进器中的必要设备是静磁场辅助的直流放电过程。当气压足够 低 (小于 1Pa) 时, 磁场可以捕获电子, 并通过磁场线约束它们, 使电子不会 逃逸出去。电子被约束的结果是它们与背景气体产生更多的离子化碰撞,从而 在如此低压下产生比预期更大密度的等离子体。常见的情况是在 500V 量级下 产生安培量级的等离子体电流。磁通密度一般在 0.01-0.15T 级别。进行低压 磁控直流放电建模一般具有很大的挑战性。事实上,大多数的实际应用都超出 **等离子体模块**当前所具有的功能。请参见下文中的[等离子体模块的局限部](#page-19-2)分。

## <span id="page-13-0"></span>平衡放电

平衡放电 (也称为热等离子体)在工业上有着广泛的应用,例如:切割、焊 接、喷涂、废物处理及表面处理。热等离子是在完全局部热力学平衡 (LTE) 条 件的假设下发生的。在局部热力学平衡 (LTE) 条件下,等离子体可以认为是导 电流体混合物,因此,模型利用磁动流体力学 (MHD) 方程。假设电子温度等 于背景气体温度。平衡放电和以上的其他情况不同,不计算等离子体的化学组 成,仅计算气体温度和电场,有时也计算背景气体的速度和压力。这些模型可 以得到比使用非平衡放电模型计算更为准确且有效的表面上的热负荷。

# <span id="page-14-0"></span>等离子体建模

一般有三种方法来进行等离子体建模。所有方法均涉及求解麦克斯韦方程及特 定的传递方程。

- **•** 动力学方法,通过 Boltzmann 方程或近似福克 普朗克 (Fokker-Planck) 方程 求解等离子体中电子和离子的分布函数。同样也可以通过拉格朗日方法来计 算分布函数,这种方法求解电子位置和速度的常微分方程 (ODE),属于网格 质点法 (particle-in-cell, PIC) 的算法。优势是允许电子能量分布函数为能量 空间的任意形状,同时可以显示出一些流体模型中没有的特性。缺点是与任 意等离子体化学的关联比较困难且计算成本较高。
- **•** 流体近似方法,通过假设分布函数的特定形式和考虑 Boltzmann 方程的速 度矩,用宏观物理量的形式来描述等离子体分布。这种方法属于用有限元 方法求解偏微分方程。等离子体模块就属于流体近似的方法。这种方法的 优势在于可以非常有效地求解对应方程,直接定义任意复杂的等离子体化 学过程。同时可以非常方便地设置电子动力学与电磁场之间的耦合,因为 后者同样使用有限元方法进行求解。
- **•** 混合方法,把等离子体某些组分看作流体,其他部分作为动力学问题来进 行处理。一般电子通过福克 - 普朗克方程或蒙特卡洛 (Monte Carlo) 方法来 分析其动力学特性,离子和其他辐射粒子通过流体模型来计算。因此,混 合方法可以看作精度较高的动力学模型和快速、方便的流体模型的耦合。

把等离子体和外电路结合起来建模分析是整体理解放电特性的必要步骤。等离 子体模块内置直接添加电路节点到一维、二维、三维模型的功能,或将现有的 SPICE 网表导入模型。指定等离子体化学的方法是:从文件加载一系列碰撞截 面,或将化学反应和物质添加到模型开发器。

#### <span id="page-14-1"></span>物理场指南

等离子体建模的复杂性在于它包含反应工程、传热、统计物理、质量传递和电 磁场现象,放电过程属于涉及多种不同物理场耦合的复杂多物理场问题。本模 块用于简化我们分析低温等离子体自洽模型的过程。

物理场接口包含等离子体放电分析的所有必要工具,包括 Boltzmann 方程和二 项逼近求解器,后者用于计算电子传输属性和来自电子碰撞截面的源系数。通 过输入构成等离子体化学条件的电场和电子碰撞反应属性,此接口可以实现分 析很多有意义的放电特性,无需求解空间相关的问题。

对于空间相关的问题,在模型开发器中包含反应过程和构成等离子体化学的粒 子,以便进行修改和设置。如果用户对流速和气体温度感兴趣,可以通过添加 层流和传热接口来实现仿真。软件中有多个选项可用于耦合带电粒种传输与电 磁场设置。

## <span id="page-15-0"></span>物理场接口的空间维度和预设研究类型列表

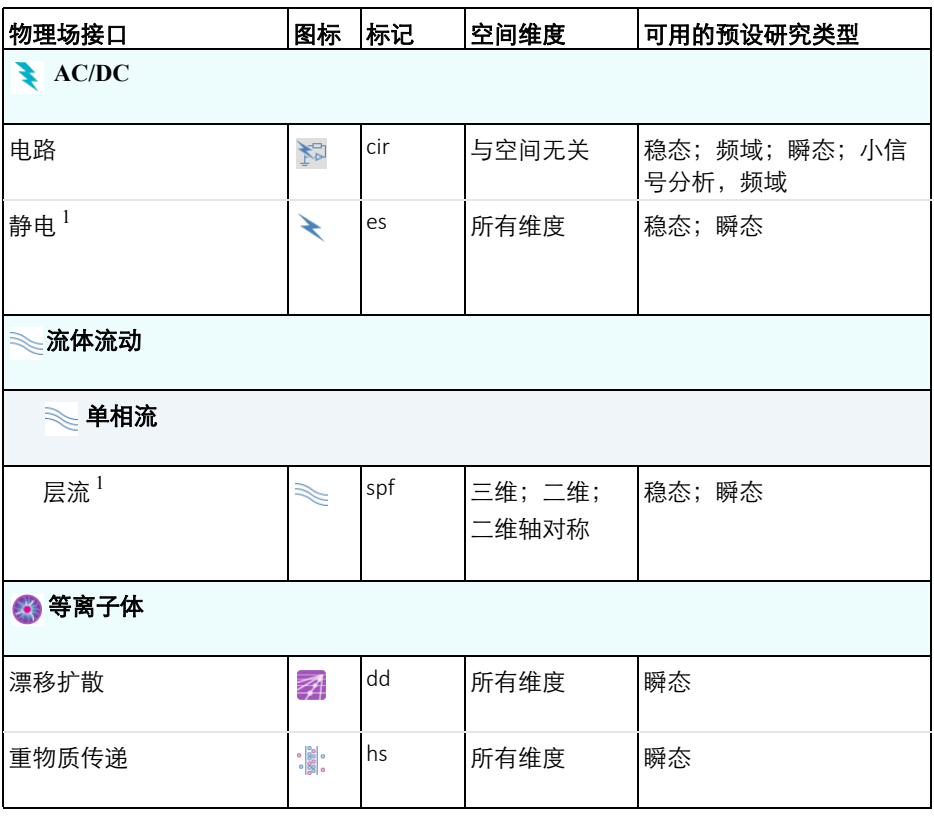

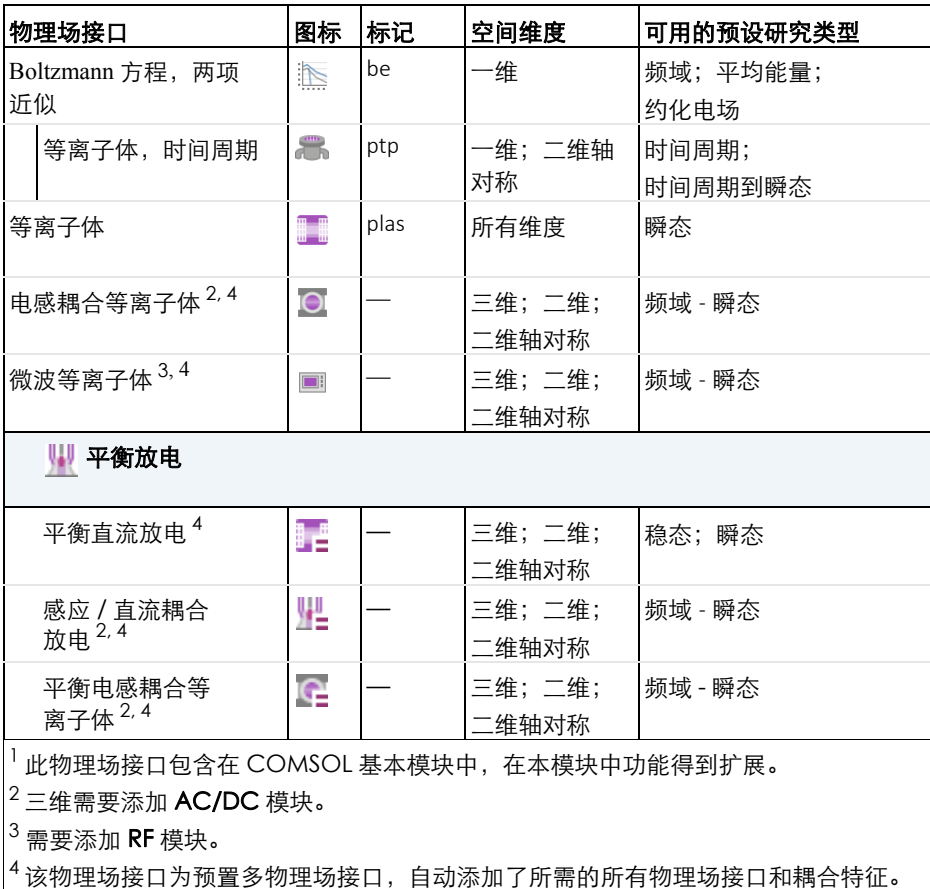

## **AC/DC** 接口

本模块在模型向导 AC/DC 分支中包含两个可用的物理场接口。其中静电接口 可用于计算等离子体中空间电子和离子分离产生的电场分布,等离子体模块扩 展了本接口在基本模块中的功能。

## 流体流动接口

层流接口从属于流体流动分支,同样在基本模块许可功能的基础上获得扩展。

## BOLTZMANN 方程, 两项沂似接口

Boltzmann 方程, 两项近似接口 下 通过一组描述平均放电条件的碰撞截面数 据来计算电子能量分布函数 (EEDF)。本接口可作为求解依赖空间变化的模型 的预处理过程,它主要用于计算电子源系数和传输属性。

## 漂移扩散接口

漂移扩散接口 2 用于计算任意类型等离子体的电子密度和平均电子能量, 其 中包含大量的预置条件,包括二次发射、热发射、壁损耗等。本接口一般作为 后面提到的特定应用接口的一部分,很少单独使用。

## 重物质接口

重物质传递接口 : , , 用于求解所有非电子物质的质量守恒方程, 其中包含质 子、中子和其他带电激发离子等。本接口可以允许在**模型开发器**中添加电子碰 撞反应、化学反应、表面反应、体物质和表面物质等。同样,它一般作为后面 提到的特定应用接口的一部分,也很少单独使用。

#### <span id="page-17-0"></span>特定应用接口

等离子体模块内置四个特定的物理场接口来描述常见的放电类型。

#### 等离子体

等离子体接口 ■ 可用来进行阳极区 (正辉区)、辉光放电和电晕放电,其中 默认包含电子传输、重物质传递和静电场的耦合设置。此外,还会在电子的边 界条件中自动计算和使用电极的离子轰击中的次级发射通量。电容耦合等离子 体很难模拟,因为它们必须在时域中求解。计算时, 电磁场变化要经过成千上 万个周期后,等离子体才可能达到稳定的周期性状态。此时等离子体特性才达 到周期稳定性。目前在软件中只提供一维的电容耦合等离子体案例。

## 等离子体,时间周期

等离子体,时间周期接口 黑话用于对电容耦合的等离子体建模。接口并未在 时域求解问题,而是计算了周期稳态解。这样做避免了求解成千上万个 RF 循 环,而在等离子体达到周期稳态解之前这一计算通常要耗费相当长的时间。新 方法可使模型的所有非线性保持不变,同时又显著减少了计算时间。为实现这 一方法,此物理场接口向底层数学方程添加了一个额外维度,用于表示一个 RF 循环,并在其中强制施加周期性边界条件。

#### 电感耦合等离子体

电感耦合等离子体接口 可用于模拟感应电流维持的放电,一般对应 MHz 的 电磁波范围。电感耦合等离子体 (ICP) 在等离子体处理和等离子体源中非常重 要,因为等离子体密度可能比电容耦合放电高许多。从建模方面来说,电感耦 合等离子体也是非常有吸引力的,因为建模相对简单,原因是感应电流可以在 频域中求解。这意味着,在求解时,无需显式求解应用于驱动线圈的 RF 循 环。因此,通过相对较少的时间步即可达到准稳态解。

## 微波等离子体

微波等离子体接口 ■ 用于分析微波加热电子维持的模型放电,这些放电一般 对应 GHz 的电磁波范围。微波加热放电通常分为两类,无需外部直流磁场维 持的放电;稳态强磁场维持的放电。当存在强度合适的直流磁场时会发生电子 回旋共振现象,在每个射频周期内电子持续获得电场能量。微波等离子体接口 求解的方程包括电子密度、平均电子能量、重物质、电势、高频电磁场等。高 频电磁场在频域模式下求解,其能量损耗表现为复杂等离子体电导损耗。

## 平衡电感耦合等离子体

平衡电感耦合等离子体 | 2 多物理场接口用于研究感应电流产生的平衡放电, 例如电感耦合等离子体焰炬。本多物理场接口包含以下物理场接口:磁场,流 体传热和层流。多物理场耦合添加了特殊的边界条件来模拟在等离子体边界的 离子和电子加热,以及由焓传递、焦耳热和辐射损耗引起的平衡等离子的加热 及冷却。多物理场耦合也在流体力学模型中添加了洛伦兹力。

#### 平衡直流放电

平衡直流放电量多物理场接口用来研究感应电流和流体流动效应可忽略的静 (缓慢变化)电场引起的平衡放电,其中添加了一个电流接口和一个流体传热 接口。多物理场耦合添加了特殊的边界条件来模拟在等离子体边界的离子和电 子加热,以及由焓传递、焦耳热和辐射损耗引起的平衡等离子的加热及冷却。

## 感应 **/**直 流耦合放电

感应 / 直流耦合放电 || 多物理场接口用来研究感应电流和静 (缓慢变化) 电 场引起的平衡放电,例如弧焊仿真。这个多物理场接口包含以下物理场接口: 磁场、流体传热和层流。多物理场耦合添加了特殊的边界条件来模拟在等离子 体边界的离子和电子加热,以及由焓传递、焦耳热和辐射损耗引起的平衡等离 子的加热及冷却。多物理场耦合在流体力学模型中耦合感应和静电电流和洛伦 兹力。

## <span id="page-19-2"></span>等离子体模块的局限

目前等离子体模块不能对磁控管和空间推进器等建模,因为垂直 vs 交叉电场电 子迁移和扩散率可达到 $10^8$  数量级,导致很强的数值不稳定性,以及不可避免 的穿过磁力线的非物理性数值扩散。因此,目前还不能通过直接建模方式模拟 完全自洽的霍尔推进器模型或磁控管,但可以分析其中的某些物理特性。

## 参考文献

1. http://www-pub.iaea.org/mtcd/meetings/PDFplus/2010/cn180/cn180\_papers/itr\_p1-37.pdf

2. G.J.M. Hagelaar, and L.C. Pitchford, "Solving the Boltzmann Equation to Obtain Electron Transport Coefficients and Rate Coefficients for Fluid Models,"*Plasma Sources Sci. Technol*, vol. 14, pp. 722–733, 2005.

3. D.P. Lymberopolous and D.J. Economou, "Two-Dimensional Self-Consistent Radio Frequency Plasma Simulations Relevant to the Gaseous Electronics Conference RF Reference Cell,"*J. Res. Natl. Inst. Stand. Technol.*, vol. 100, pp. 473, 1995.

<span id="page-19-1"></span>4. Annemie Bogaertsa, Erik Neytsa, Renaat Gijbelsa, Joost van der Mullen, "Gas discharge plasmas and their applications" , *Spectrochimica Acta Part B*, vol. 57, pp. 609–658, 2002.

<span id="page-19-0"></span>5. Michael A. Lieberman and Allan J. Lichtenberg, "Principles of Plasma Discharges and Materials Processing" , Wiley (2005).

# <span id="page-20-0"></span>**GEC** 参比电池氩放电

本模型由 NIST 提供,可作为不同实验室分析放电过程实验或模型研究的标准 平台 [\(书目](#page-40-0) 1)。其中等离子体放电由感应加热来维持,参比在这种模式下作 为电感耦合等离子体工作。

感应耦合放电环境满足低压 (小于 10Pa)、高电荷密度 (大于  $10^{17}$  m<sup>-3</sup>)。 高密度等离子体源,因此广受欢迎,原因之一是低压离子轰击能够在晶体表面 提供更大程度的各向异性。

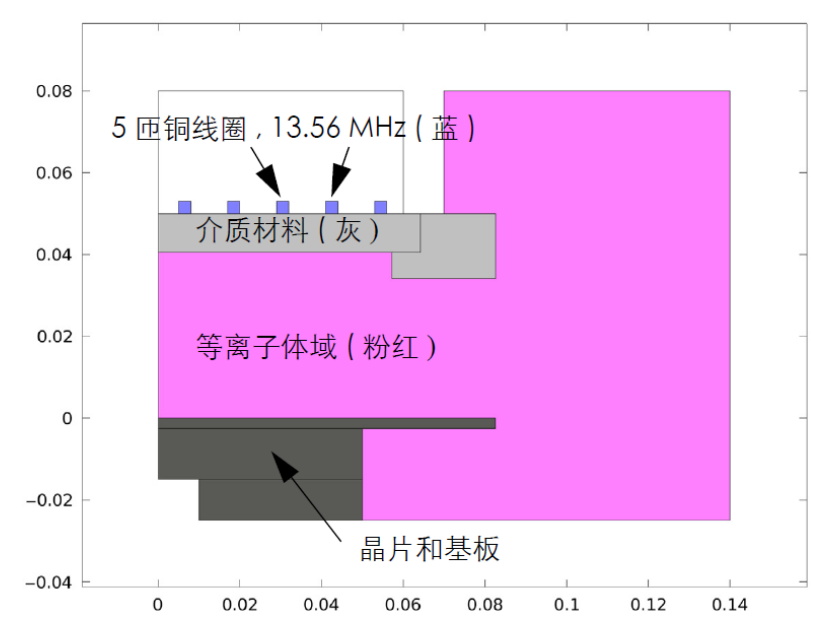

*GEC* 感应耦合反应器结构包含 *5* 匝铜线圈,等离子体腔室、绝缘介质、晶片基板等。 由于在电感耦合等离子体中发生的物理过程十分复杂,一般建模初期可以先从 简单的化学过程开始分析。氩放电分析是低压下最简单的一类,电子激发状态 可以视为一些单一物质激发的综合,该过程在化学机制上包含三种物质和七种 反应:

等离子体化学反应列表:

| 反应             | 公式                  | 类型         | $\Delta \epsilon$ (eV)   |
|----------------|---------------------|------------|--------------------------|
| 1              | $e+Ar=\geq e+Ar$    | 弹性         | O                        |
| $\mathcal{P}$  | $e+Ar=\geq e+Ars$   | 激发         | 11.5                     |
| 3              | e+Ars=>e+Ar         | 超弹性        | $-11.5$                  |
| $\overline{4}$ | $e+Ar = > 2e+Ar+$   | 离子化        | 15.8                     |
| 5              | $e+Ars=>>P+Ar+$     | 离子化        | 4.24                     |
| 6              | $Ars+Ars=>e+Ar+Ar+$ | Penning 电离 | $\overline{\phantom{0}}$ |
|                | $Ars+Ar = > Ar+Ar$  | Penning 电离 |                          |

逐步离子化 (反应 5)在维持低压氩气放电过程中占据重要作用。激发的氩原 子通过与电子发生超弹性碰撞而被消耗,受到其他中性氩原子的抑制形成离子 和潘宁 (Penning) 离子化状态, 最后两个亚稳态的氩原子反应形成中性氩原子、 氩离子和电子。除了体反应,该过程还包含表面反应:

表面反应列表

| 反应 | 公式           | 粘附系数 |
|----|--------------|------|
|    | $Ars = > Ar$ |      |
|    | $Ar+=>Ar$    |      |

当亚稳态的氩原子与壁面接触时,将有一定的几率 (粘附系数)转化为基态亚 原子。

从电磁场的角度来看, GEC 耦合器就像一个变压器,在驱动线圈 (主)上添 加电流,在等离子体 (次)中产生感应电流。同时等离子体在线圈中感应出反 向的电流,阻碍线圈电流的变化。等离子体中产生的感应电流与线圈电流有 关,它们之间反馈是动态的。等离子体中的总电流能从零 (未激发)逐渐增加 到线圈电流大小,它满足线圈与等离子逐渐的完美耦合。在本例中,线圈由 1500W 的恒定功率驱动。

构建模型的第一步是打开 COMSOL, 然后指定要分析的模型类型。在本例 中,我们选择频域 - 瞬态电感耦合等离子体分析。频域 - 瞬态分析类型意味着 在频域下分析计算高频电磁场,在时域下求解其他变量。

注意: 这些操作说明基于 Windows 用户界面, 但同样适用于 Linux 和 Mac, 只是略有差别。

**1 打开 COMSOL Multiphysics, 在新建**窗口中单击模型向导按钮 ◎。

- 2 在模型向导中单击二维轴对称按钮。
- 3 在**选择物理场**树中选择等离子体 > 电感耦合等离子体 回。
- **4** 单击添加按钮。
- **5** 单击研究按钮 。
- **6** 选择频域 **-** 瞬态 。
- **7 单击完成 M。**

#### 几何导入

接着,在软件中创建几何模型,或选择直接从文件中导入。 COMSOL Multiphysics 支持多种 CAD 程序中的几何文件格式。本模型中选择导入 COMSOL Multiphysics 中生成的几何文件格式 (.mphbin),其中包含 GEC 参 比电池的几何结构。

一般导入的文件位置与软件具体安装路径有关。例如,如果软件是安装在计算 机硬盘上的,导入路径类似:

C:\Program Files\COMSOL\COMSOL54\applications\。

1 在**主屏幕**工具栏中,单击导入按钮 后。

注意: 在 Linux 和 Mac 下, 主屏幕工具栏是指 Desktop 顶部附近的一组特定 控件。

2 在**导入**的设置窗口中,选择导入栏的浏览按钮。在软件的安装路径下浏览文 件夹: \Plasma Module\Inductively Coupled Plasmas, 并双击文件: argon\_gec\_icp.mphbin。

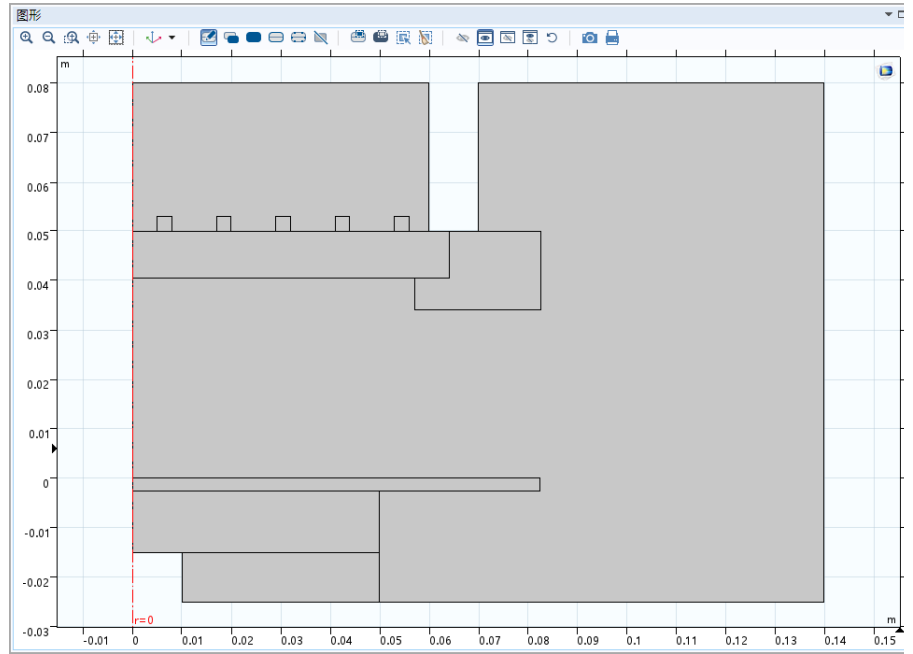

## 3 单击导入按钮, 在几何窗口中将会出现对应的几何图像。

## 定义

- 1 在定义工具栏中,单击显式按钮
- 2 在**设置**窗口的编辑框中, 键入**壁。**
- **3** 定位到输入实体栏。
- **4** 从几何实体层列表中选择边界。
- 5 单击主屏幕工具栏,选择窗口 > 选择列表。
- **6** 选择边界 6,8,35–38,44,45 和 51–56,然后单击选择列表窗口顶部的添 加到选择按钮 ← 。在图形窗口中, 选定的边界将变成蓝色, 表明选择已被 确认。
- **7** 在模型开发器选项卡中单击上一节点。
- 8 在定义工具栏中,单击显式按钮
- **9** 在设置窗口的编辑框中键入线圈。
- **10** 单击选择列表,选择域 6、8-11, 然后单击选择列表窗口顶部的添加到选择按 钮 +。
- **11** 在模型开发器选项卡中单击上一节点。
- 12 在定义工具栏中,单击显式按钮
- **13** 在定义工具栏的编辑框中键入线圈边界。
- **14** 单击选择列表,选择域 6、8-11, 然后单击选择列表窗口顶部的添加到选择按 钮 。
- **15** 在模型开发器选项卡中单击上一节点。在显式的设置窗口中,定位至输出实 体栏。
- **16** 从输出实体列表,选择相邻边界。

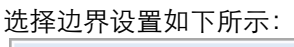

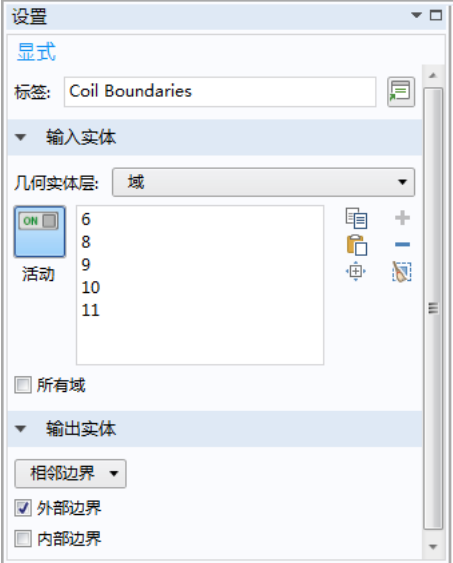

**17** 返回模型桌面工具栏。

 $8$  在主屏幕工具栏,单击参数 Pi 并选择参数 1 Pi 。

**19** 在参数的设置窗口中,找到参数栏。

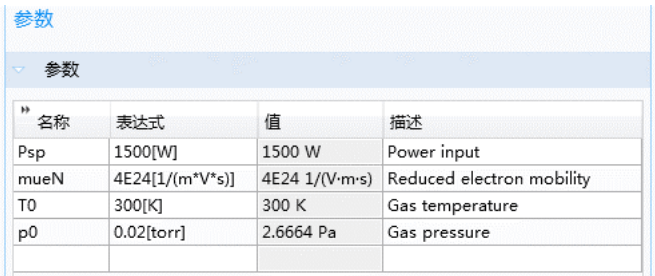

等离子体和磁场

1 在模型开发器中,找到组件 1,单击等离子体节点 **。** 

2 在对应的设置窗口中,定位至**等离子体属性**栏,选中**使用约化电子传递属性** 复选框。

**3** 单击选择列表窗口,仅选择区域 3。

**4** 在模型开发器中,右键单击等离子体,选择横截面导入 。

**5** 在横截面导入的设置窗口中,找到横截面导入栏。

**6** 单击浏览按钮。

**7** 浏览找到软件案例库所在的文件夹,双击文件 Ar\_xsecs.txt。

现在添加两个反应来描述区域中被电子激励的氩原子如何被消耗,根据参考文 献添加对应的化学反应速率常数。

1 在模型开发器窗口中,右键单击等离子体,并选择域设置重物质 > 反应 A。

**2** 在反应的设置窗口中,找到反应方程式栏。

**3** 在公式编辑框中键入 Ars+Ars=>e+Ar+Ar+。并单击设置窗口的其他位置。

**4** 找到动力学表达式栏。在反应速率常数 k<sup>f</sup> 编辑框中键入 3.734E8。

5 在模型开发器窗口中, 右键单击等离子体, 并选择域设置重物质 > 反应 ▲ 。

**6** 在反应的设置窗口中,找到反应方程式栏。

**7** 在公式编辑框中,键入 Ars+Ar=>Ar+Ar。并单击设置窗口的其他位置。

8 找到**动力学表达式**栏。在**反应速率堂数 k<sup>f</sup> 编**辑框中键入 1807。

当求解任意类型的反应流问题时,需要指定一种物质满足质量约束条件。一般 可以取具有最大质量分数的物质。

1 在模型开发器窗口中,展开组件 1> 等离子体,单击物质: Ar 人。

**2** 找到物质的设置窗口下的物质公式栏。

**3** 选中来自质量约束复选框。

当求解等离子体问题时,等离子体的初始状态应该是电中性的。 COMSOL 自 动计算选定离子物质的初始浓度,使其满足初始电中性条件。仿真开始计算时 间步长后,便无需再考虑是否满足电中性条件。事实上,在壁附近空间离子与 电子的分离是维持放电的关键组成部分。

1 在模型开发器窗口中,展开组件 1> 等离子体,单击物质: Ar+ 人。

**2** 找到物质的设置窗口下的物质公式栏。

**3** 选中来自电中性约束的初始值复选框。

任何等离子体模型中的电子数密度和平均电子能量的初始条件都是很关键的。 如果初始电子数密度很低,一般不能维持等离子过程甚至会消失。如果初始电 子数密度过高,在初始时间步内会产生等离子体过度集中的问题。

1 在**模型开发器**窗口中,展开**组件 1> 等离子体,**单击初始值 1 <del>Ⅰ■</del>。

**2** 在初始值的设置窗口中,选择初始值栏。

**3** 在 *ne,0* 编辑框中键入 1E15[1/m^3]。

**4** 在 **e***<sup>0</sup>* 编辑框中键入 5[V]。

5 在模型开发器窗口中,展开组件 1> 等离子体,并单击等离子体模型 1 <del>8</del>■。

**6** 在等离子体模型的设置窗口中,找到模型输入栏。

**7** 在温度编辑框中键入 T0。

**8** 在压强编辑框中键入 P0。

**9** 找到电子密度和能量栏。并在约化电子迁移率 μ<sub>e</sub>N<sub>n</sub> 编辑框中键入 mueN。

在等离子体模型中必须始终包含表面反应,因为它们反映了离子化、激发和辐 射物质与壁面的相互作用。

- 1 在**模型开发器**窗口中展开**组件 1**, 右键单击**等离子体**, 并选择边界条件**重物** 质 > 表面反应 。
- **2** 在表面反应的设置窗口中,找到化学反应式栏。
- **3** 在公式编辑框中键入 Ars=>Ar。
- **4** 从边界选择列表中选择壁。
- 5 在**模型开发器**窗口中展开**组件 1**, 右键单击**等离子体**, 并选择边界条件**重物** 质 > 表面反应 人。
- **6** 在表面反应的设置窗口中,找到化学反应式栏。
- **7** 在公式编辑框中键入 Ar+=>Ar。
- **8** 从边界选择列表中选择壁。

现在,添加边界条件来描述电子与壁面如何相互作用,并指定壁面接地。

- 1 在**模型开发器**窗口中,右键单击等离子体,并在边界条件中选择漂移扩散 > 壁 —。
- **2** 在壁的设置窗口中,找到通用壁设置栏。
- **3** 在 **re** 编辑框中键入 0.2。
- 4 找到边**界选择**栏, 从**选择**列表中选择壁。
- 5 在**模型开发器**窗口中,右键单击电**感耦合等离子体**,并在边界条件中选择静 电 > 接地 —。
- **6** 在接地的设置窗口中,找到边界选择。
- **7** 从选择列表中选择壁。

您需要计算等离子体内部和外部的交流电场。无需计算晶片或晶片底座中的高 频场,因此,先修改磁场接口的选择。

- **1** 在模型开发器窗口中,单击磁场。
- **2** 仅选择区域 3–6 和 8–12。

通过线圈功能可以设置驱动系统的恒定功率大小。有些能量会在线圈中损耗, 剩余能量会耦合到等离子体中。本模型中系统功率大小为 1500W。模型中产 生的等离子体密度较高,用户还需指定模型的温度和压力大小。

1 在**模型开发器**窗口中,右键单击**磁场**, 选择域设置**线圈 ●。** 

**2** 在线圈的设置窗口中,找到域选择栏。

- **3** 从选择列表中选择线圈。
- 4 找到线圈栏,选中线圈组复选框。
- 从线圈激励中选择功率,并在 Pcoil 编辑框中键入 Psp。

## 材料

现在指定空气、线圈和绝缘区域的材料属性。

- 1 在模型开发器窗口中,右键单击组件 1 下的材料,并选择空材料 ::
- 2 在材料的设置窗口中,找到几何实体选择。
- **3** 从选择列表中选择线圈。
- **4** 找到材料属性明细栏。在表中输入以下设置:

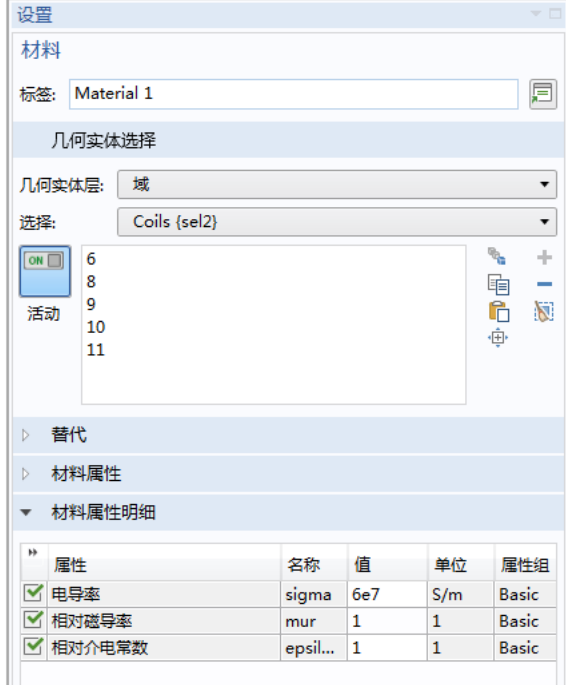

5 在模型开发器窗口中,右键单击组件 1 下的材料,并选择空材料 ::

**6** 在材料的设置窗口中找到几何实体选择栏,仅选择域 5。在表中输入以下 设置:

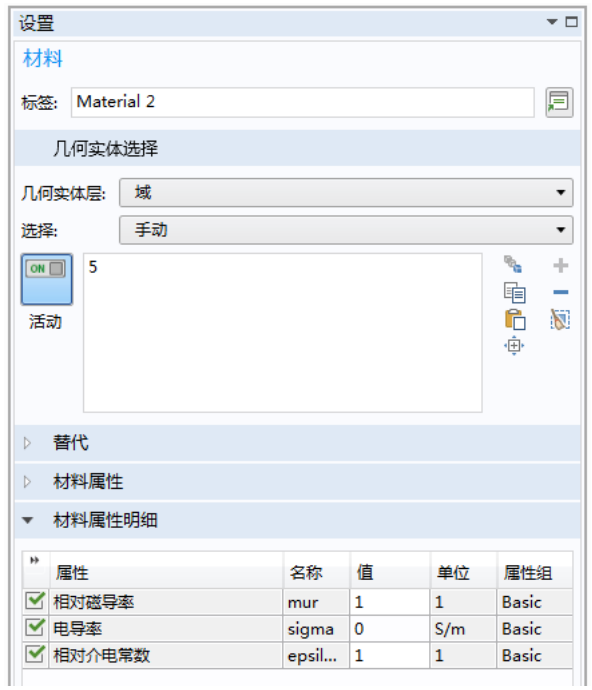

- 7 在模型开发器窗口,右键单击组件 1 下方的材料,并选择空材料 : 。
- 8 在材料的设置窗口,找到几何实体选择,仅选择域 4 和 12。在表中输入以下 设置:

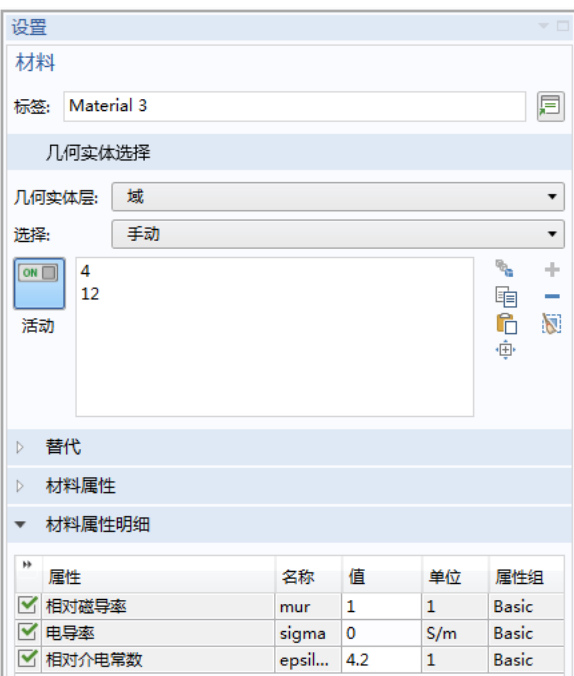

## 网格

在任何等离子体模型中,网格划分都至关重要。一般需要在反应器壁面附近划 分边界层网格,目的是为了准确描述靠近壁面的电子和离子之间的空间电荷分 离状态。由于集肤效应,还需在线圈域中添加精细网格以便求解。

- **1** 在模型开发器中单击网格 **1** 。
- **2** 在网格的设置窗口中找到网格设置栏。
- **3** 在单元大小栏中选择较细化。
- 4 右键单击网格 1, 并选择更多操作 > 边 <
- **5** 仅选择边界 6、 8、 44、 45 和 54。
- **6** 右键单击组件 **1**> 网格 **1**> 边 **1**,并选择大小 。
- **7** 在大小的设置窗口中,找到单元大小栏。

单击定制按钮。

- 在单元大小参数栏中选中最大单元大小复选框。
- 在关联的编辑框中键入 1E-3。
- 1 在模型开发器中,右键单击网格 1,然后在其中选择自由三角形网格 & 。
- 在自由三角形网格的设置窗口中,找到域选择栏。
- 从几何实体层列表中选择域。

仅选择域 3。

- 右键单击组件 1> 网格 1> 自由三角形网格 1, 并选择大小 ▲ 。
- 在大小的设置窗口中,找到单元大小。
- 从预定义列表中选择超细化。
- <sup>8</sup> 在模型开发器中右键单击网格 1, 并选择边界层 ⊠。
- 在边界的设置窗口中找到域选择。

#### 在几何实体层栏中选择域。

仅选择域 3。

- 在模型开发器窗口中,找到组件**1**>网格**1**>边界层**1**,并单击边界层属性 。
- 在边界层属性的设置窗口中找到边界选择。
- 从选择列表中选择壁。
- 找到边界层属性栏。在边界层数编辑框中键入 5。
- 在边界层拉伸因子编辑框中键入 1.4。
- 27 在模型开发器中右键单击网格 1, 并选择映射 顧。
- 在映射的设置窗口中找到域选择。
- 从几何实体层列表中选择域。
- 从选择列表中选择线圈。
- 3 右键单击组件 1> 网格 1> 映射 1, 并选择分布 ,
- 3 在分布的设置窗口中,找到边界选择。

从选择列表中选择线圈边界。

- 在分布的设置窗口中找到分布栏。
- 从分布属性列表中选择预定义分布类型。
- 在单元数编辑框中键入 25。
- 在单元大小比编辑框中键入 20。
- 从分布方法列表中选择几何序列。
- 选中对称分布复选框。
- 40 在模型开发器中右键单击网格 1, 并选择自由三角形网格 图。
- 4 右键单击网格 1, 并选择全部构建 ■。

#### 研究

模型现已准备好进行求解。只需输入一组输出时间和感应电流的频率即可。

- 1 在模型开发器窗口中,展开研究 1 节点,并单击步骤 1:频域 瞬态 | %。
- 在频域 **-** 瞬态的设置窗口中,找到研究栏。
- 在时间编辑框中键入 0 (在 0 后面添加一个空格)。
- 单击范围按钮 。
- 打开范围对话框。
- 从定义方法列表中选择值数。
- 在开始编辑框中键入 -8。
- 在停止编辑框中键入 -3。
- 在值数框中键入 21。
- 在应用到所有值的函数列表中,选择 **exp10**。该文本框现在应包含 0  $10^{\circ}$  {range (-8,5/20, -3) }
- 单击添加按钮 。
- 在研究栏下找到频率栏。

**13** 在频率框中键入 13.56E6。

14 在模型开发器窗口下,右键单击研究 1, 并选择计算 =。

#### 结果

计算结束后,软件默认生成三个绘图组,包括电子数密度、电子温度以及电势 分布的对应绘图组。找到绘图组中的电子密度分布图,可以看到电子密度的峰 值出现在电磁线圈下方的反应器中心位置,该区域的电子密度非常高,以至会 引起方位角方向电场的屏蔽效应。

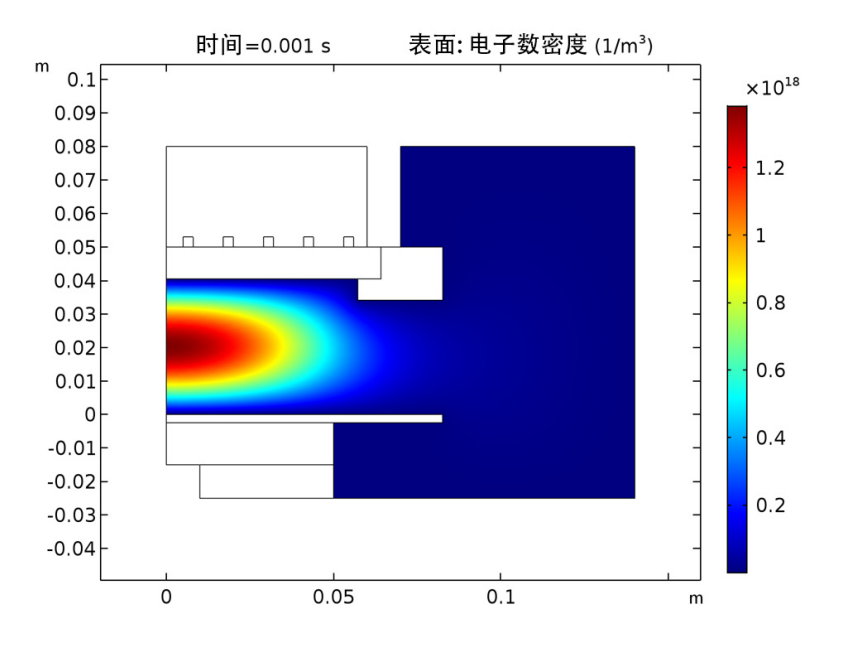

1 单击电子温度 (plas) 绘图组 ■, 查看电子温度分布 。 其中,在线圈下方的电子温度最高,该位置也是最主要的能量沉积区域。

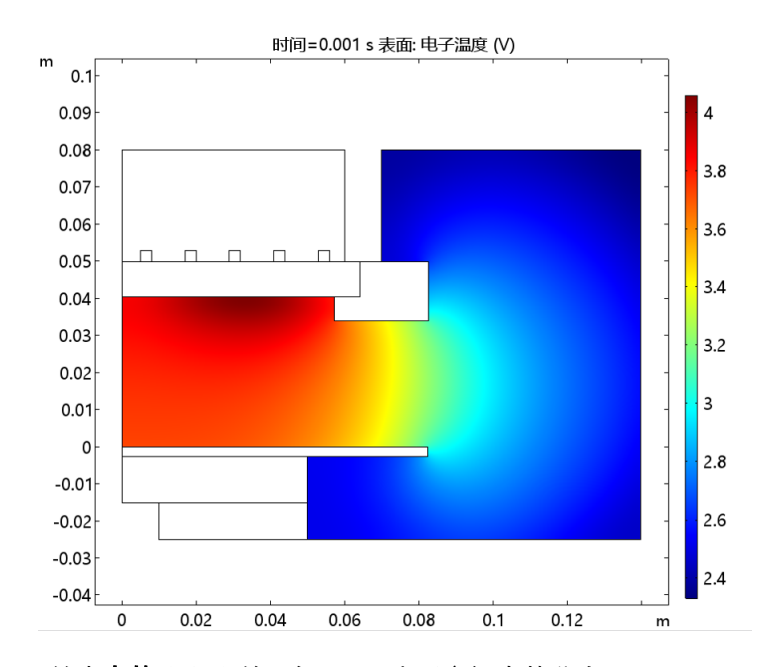

2 单击**电势** (plas) 绘图组 ■, 查看空间电势分布。

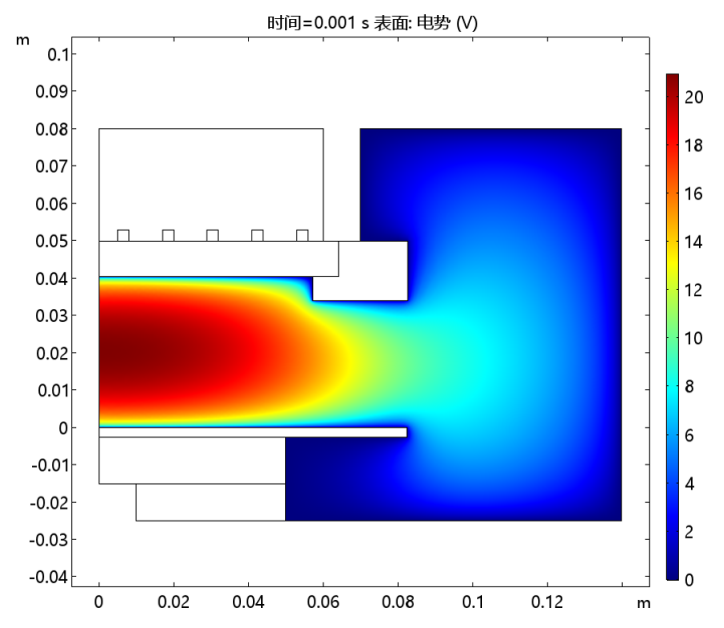

| 35

现在,添加线圈电阻的全局绘图。该数值定义为线圈总电压除以电流的实部。

3 在模型开发器中右键单击结果, 选择一维绘图组 へ。

4 右键单击结果 > 一维绘图组 6, 并选择全局 (2)。

5 在全局的设置窗口中,单击 v- 轴数据中的替换表达式按钮 ·· 依次选择 磁场 > 线圈参数 > 线圈电阻 (**mf.RCoil\_cg1**)。

6 在图形窗口中,单击 x 轴对数刻度按钮

**7** 单击绘制按钮 。

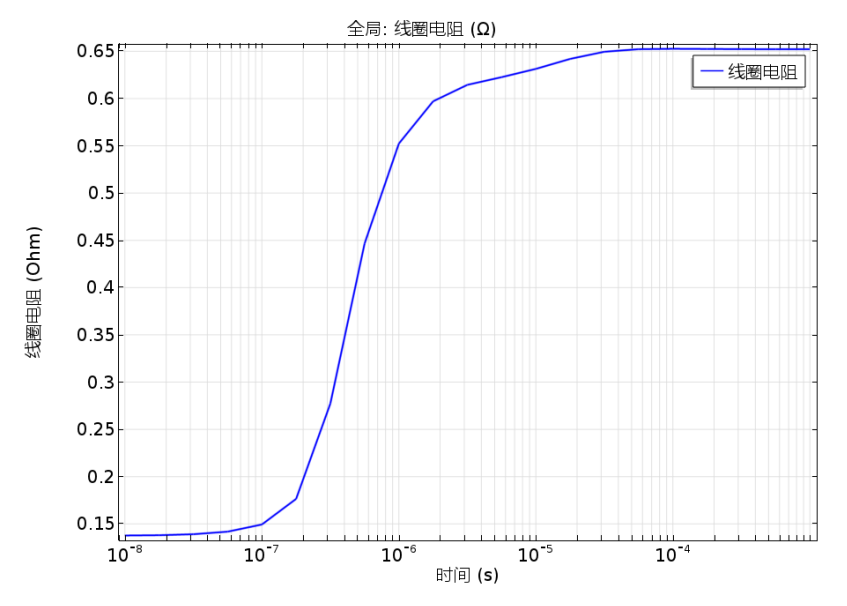

现在,添加系统总功率沉积的绘图组。该数值定义为施加在线圈上的总电压乘 以电流的实部的一半。

8 在模型开发树窗口,右键单击结果 > 一**维绘图组 へ。** 

**9** 右键单击结果 > 一维绘图组 **5**,并选择全局。

10 在全局的设置窗口中,单击 y- 轴数据中的替换表达式按钮 ·, 依次选择 磁场 > 线圈参数 > 线圈功率 (**mf.PCoil\_cg1**)。

1 在图形窗口中单击 x 轴对数刻度按钮

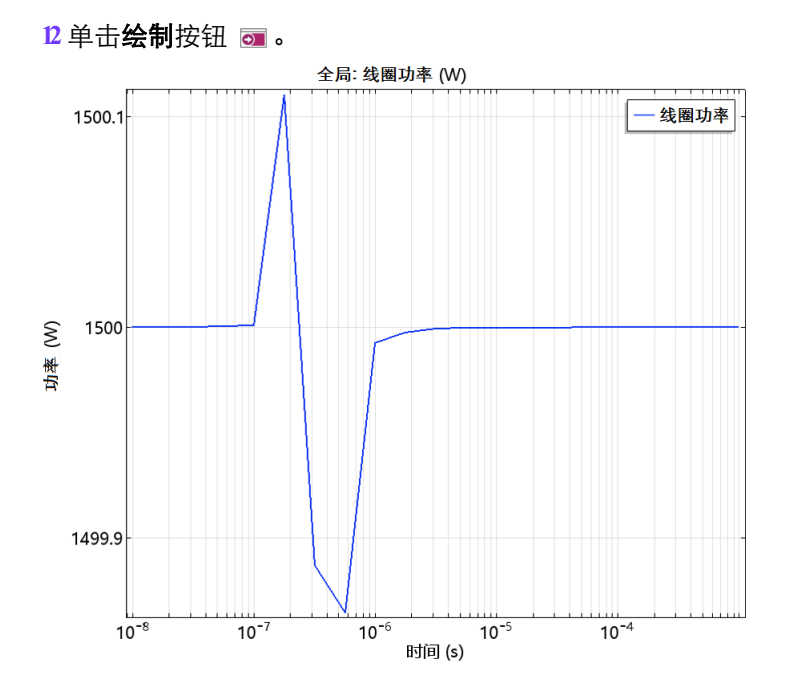

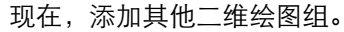

- 1 在模型开发器中右键单击结果,并选择二维绘图组■。
- **2** 右键单击二维绘图组 **6**,并选择表面 。
- 3 在**表面的设置**窗口中单击**表达式**栏右上角的**替换表达式**按钮 : 第 天 依次选 择等离子体 (重物质) > 数密度 > 数密度 **(plas.n\_wAr\_1p)**。
- **4** 单击绘制按钮 。

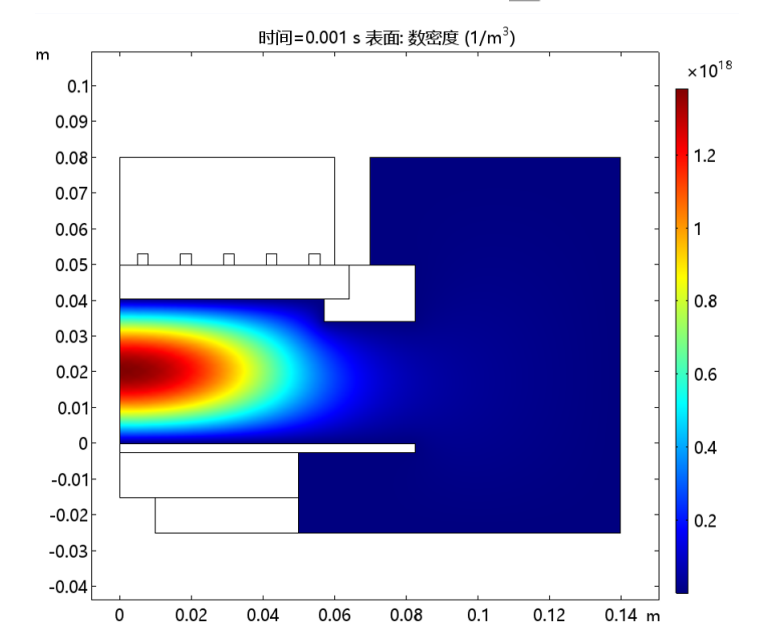

5 单击图形窗口中的缩放到窗口大小按钮

创建其他绘图的快捷方式是使用生成副本选项。

6 在模型开发器中右键单击二维绘图组 6, 选择生成副本

**7** 在模型开发器中展开二维绘图组 **7**,单击表面 **1** 。

8 在表面的设置窗口中,单击表达式栏右上角的替换表达式按钮 :, 依次选 择等离子体 (磁场) > 电子 > 电场模 (**mf.normE**)。

**9** 单击绘制按钮 。

10 单击图形窗口中的缩放到窗口大小按钮

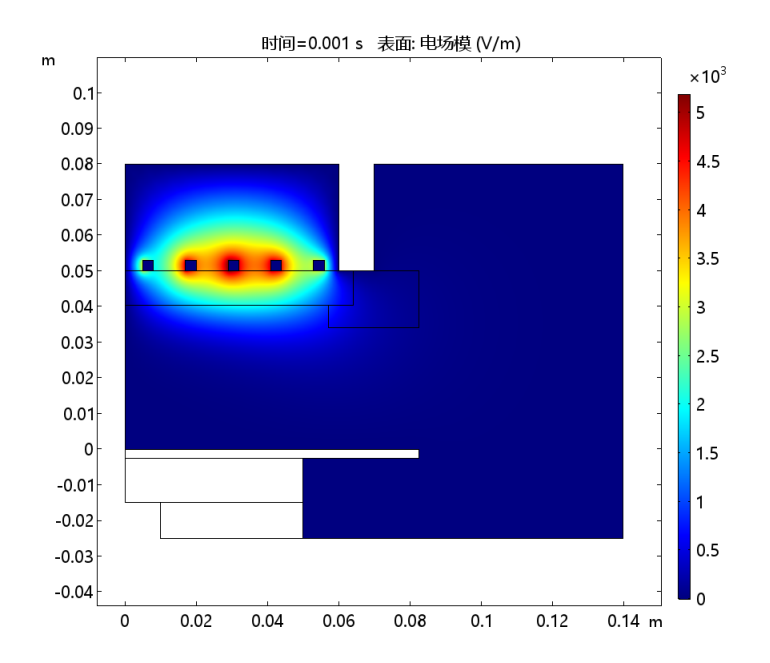

可以观测到电场受到等离子体的轻微屏蔽作用,这是由等离子体的表面效应引 起的。当电子数密度增加时,等离子会受到来自电场的屏蔽作用。现在创建电 子激发的氩原子数密度分布图。

1 在模型开发器中右键单击二维绘图组 7,选择生成副本

 $12 \overline{) + 4 \overline{) + 4 \overline{) + 4 \overline{) + 4 \overline{) + 6 \overline{) + 6 \over$ 

13 在表面的设置窗口中单击表达式栏右上角的替换表达式按钮 :, 依次选 择等离子体 (重物质) > 数密度 > 数密度 **(plas.n\_wArs)**。

**14** 单击绘制按钮 。

5 单击图形窗口中的缩放到窗口大小按钮

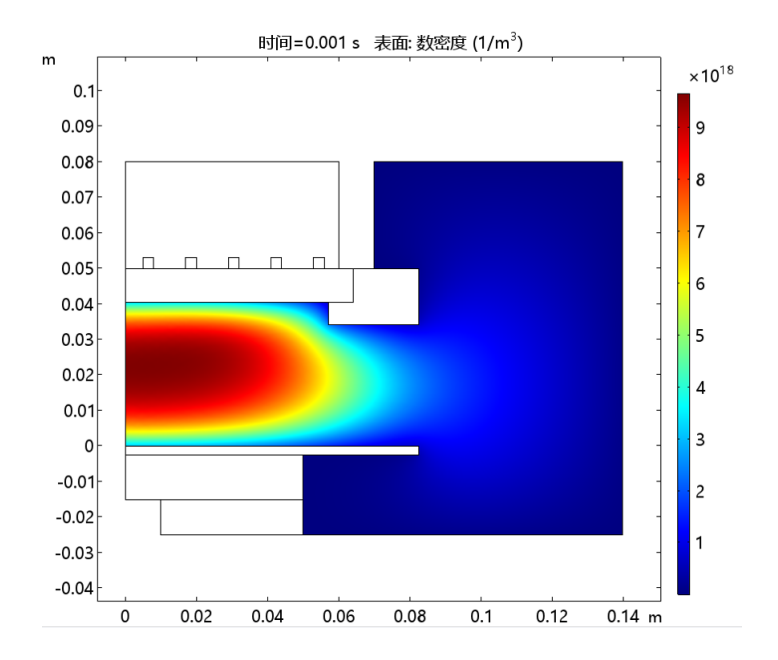

最后,创建一个新的数据集,仅在等离子体域中处于活动状态,以便更加直观 地观测该区域沉积到等离子体上的能量。

**1** 在模型开发器窗口,展开结果 > 数据集节点。

2 右键单击解 1,选择生成副本 中。

**3** 右键单击结果 > 数据集 > 研究 **1/** 解 **1** (**2**),并选定选择。

**4** 在选择的设置窗口中找到几何实体层栏。

**5** 从几何实体层列表中选择域。

**6** 仅选择域 3。

**7** 停用扩展到低维。

8 在模型开发器中右键单击结果, 并选择二维绘图组 ■。

9 右键单击二**维绘图组 9**, 并选择表面■。

**10** 在表面的设置窗口中找到数据集栏。

**11** 从数据集列表中,选择研究 **1/** 解 **1(2)**。

40 |

12 在表面的设置窗口中单击表达式栏右上角的替换表达式按钮 · · 依次选 择等离子体 (磁场) > 发热和损耗 > 阻抗损耗 **(mf.Qrh)**。

**13** 单击绘制按钮 。

14 单击图形窗口中的缩放到窗口大小按钮

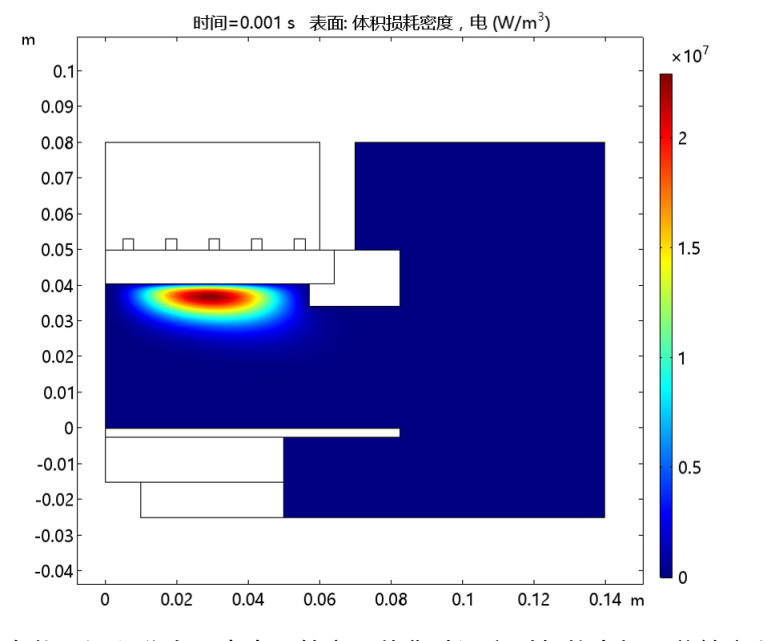

在能量沉积分布图中由于等离子体集肤深度引起的电场屏蔽效应非常明显。

## 书目

<span id="page-40-0"></span>1. D.P. Lymberopolous and D.J. Economou, "Two-Dimensional Self-Consistent Radio Frequency Plasma Simulations Relevant to the Gaseous Electronics Conference RF Reference Cell" , *J. Res. Natl. Inst. Stand. Technol.*, vol. 100, pp. 473, 1995.